# **OpenVPN — easy-rsa**

**PFix Me!** 

Стандартный вариант настройки [OpenVPN](https://sysadminmosaic.ru/openvpn/openvpn) это использование easy-rsa

**4** Администратору системы должны быть доступны все файлы, в том числе и Клиентские - это нужно для [отзыва](#page-2-0) [клиентского сертификата](#page-2-0)

# **Начальная настройка сервера**

```
mkdir /etc/openvpn/easy-rsa/
cp -r /usr/share/easy-rsa/* /etc/openvpn/easy-rsa/
```
#### [/etc/openvpn/easy-rsa/vars](https://sysadminmosaic.ru/_export/code/openvpn/easy-rsa?codeblock=1)

```
export KEY_COUNTRY="RU"
export KEY_PROVINCE="Province"
export KEY_CITY="City"
export KEY_ORG="Firma"
export KEY EMAIL="info@domain.ru"
```
chmod +x vars

#### [/etc/openvpn/easy-rsa/openvpn.cnf](https://sysadminmosaic.ru/_export/code/openvpn/easy-rsa?codeblock=3)

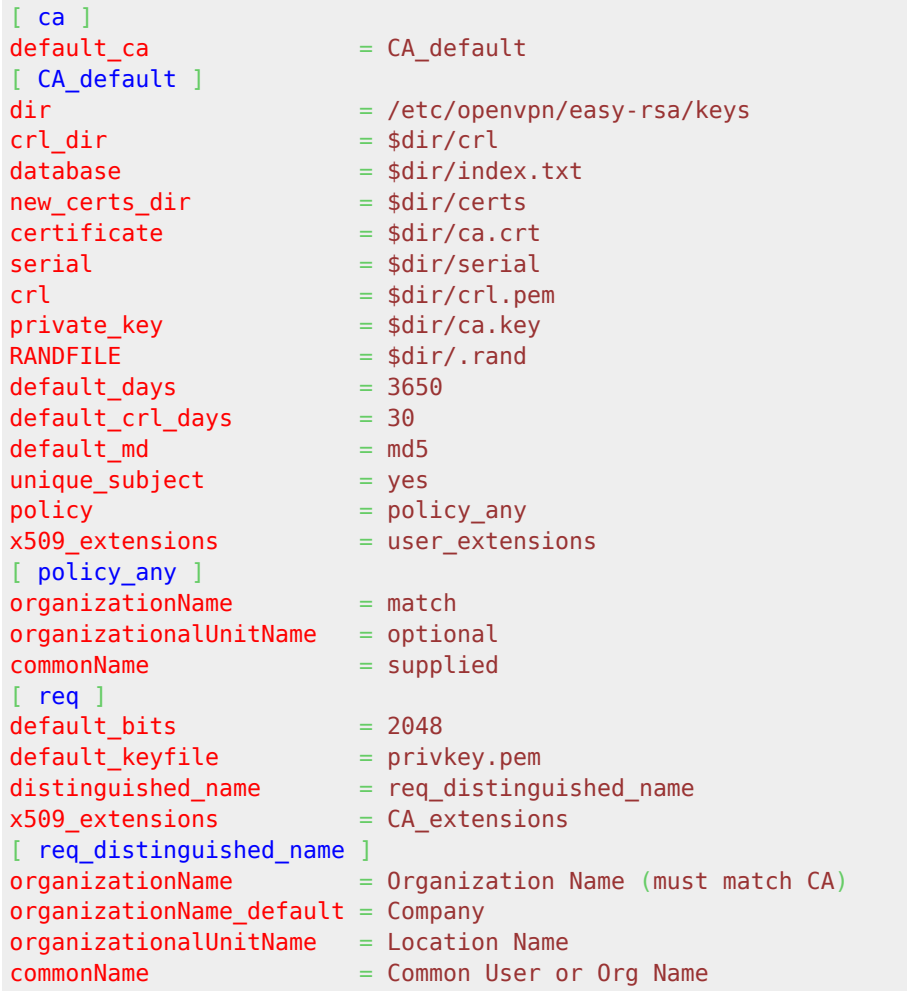

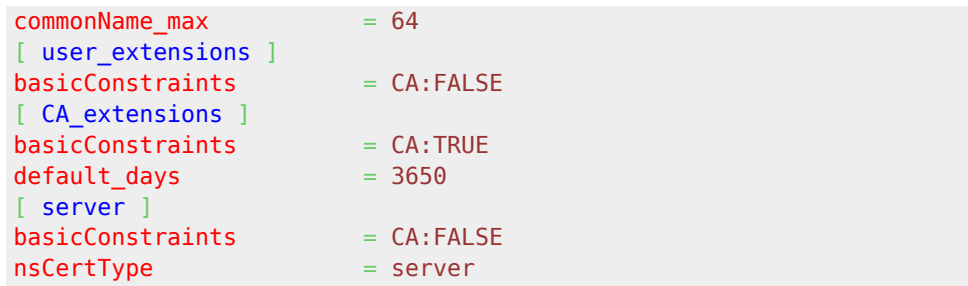

## **Создание сертификата сервера**

cd /etc/openvpn/easy-rsa source ./vars ./clean-all ./build-ca

### **Создание ключа сервера**

cd /etc/openvpn/easy-rsa source ./vars ./build-key-server server

## **Создание ключа Диффи — Хеллмана**

cd /etc/openvpn/easy-rsa source ./vars ./build-dh

#### **Создание ключа для tls-аутификации**

openvpn --genkey --secret keys/ta.key

### **Создание пустого списка отозванных сертификатов**

[/etc/openvpn/easy-rsa/Create\\_Empty\\_crl-pem.sh](https://sysadminmosaic.ru/_export/code/openvpn/easy-rsa?codeblock=8)

```
#!/bin/sh
cd /etc/openvpn/easy-rsa
source ./vars
openssl ca -config openvpn.cnf -gencrl -out keys/crl.pem
```
### **Копирование серверных ключей в папку сервера**

```
mkdir /etc/openvpn/keys
cd /etc/openvpn/easy-rsa/keys
cp server.crt server.key ca.crt dh1024.pem dh2048.pem crl.pem ta.key /etc/openvpn/keys
```
#### **Создании ключа клиента**

 $\mathscr{P}$ Fix Me!

#### create user.sh

#!/bin/bash

```
cd /etc/openvpn/easy-rsa
source /vars
./build-key ИМЯ_КЛИЕНТА
```
## Просмотр списка отозванных клиентских сертификатов

/etc/openvpn/easy-rsa/List crl-pem.sh

#!/bin/sh cd /etc/openvpn/easy-rsa source ./vars /list-crl

# <span id="page-2-0"></span>Отзыв клиентского сертификата

Отзыв (аннулирование) клиентского сертификата, создание CRL файла

Для отзыва выполняем:

cd /usr/share/doc/openvpn/examples/easy-rsa/2.0  $. \, .$ /vars ./revoke-full ИМЯ КЛИЕНТА

Koпируем crl.pem на сервер и добавляем в файл openvpn.conf сроку crl-verify crl.pem

Е. Если файл crl.pem отсутствует, а директива crl-verify crl.pem в openvpn.conf присутствует, то сервер не пустит ни одного клиента!

# Ссылки

**<https://sysadminmosaic.ru/openvpn/easy-rsa>**

**2019-05-08 22:37**

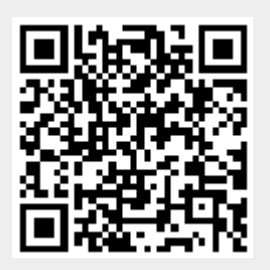